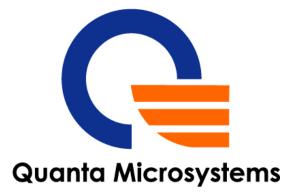

# **Product Specification**

&

# **User's Manual**

Model Name: US306

IEEE 802.11n WLAN

USB 2.0 Module

Version: 0.1

Date: 2011/01/12

Quanta Microsystems, Inc.

Tel : +886-3-3979000 Fax : +886-3-397990 5F, No.188, WenHwa 2nd RdKuei Shan Hsiang, Taoyuan Shien, 333,Taiwan

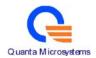

# **U.S. Regulatory Wireless Notice**

#### Federal Communication Commission Interference Statement

This equipment has been tested and found to comply with the limits for a Class B digital device, pursuant to Part 15 of the FCC Rules. These limits are designed to provide reasonable protection against harmful interference in a residential installation. This equipment generates, uses and can radiate radio frequency energy and, if not installed and used in accordance with the instructions, may cause harmful interference to radio communications. However, there is no guarantee that interference will not occur in a particular installation. If this equipment does cause harmful interference to radio or television reception, which can be determined by turning the equipment off and on, the user is encouraged to try to correct the interference by one of the following measures:

- Reorient or relocate the receiving antenna.
- Increase the separation between the equipment and receiver.
- Connect the equipment into an outlet on a circuit different from that to which the receiver is connected.
- Consult the dealer or an experienced radio/TV technician for help.

**FCC Caution:** Any changes or modifications not expressly approved by the party responsible for compliance could void the user's authority to operate this equipment. This device complies with Part 15 of the FCC Rules. Operation is subject to the following two conditions: (1) This device may not cause harmful interference, and (2) this device must accept any interference received, including interference that may cause undesired operation.

#### **IMPORTANT NOTE:**

#### FCC Radiation Exposure Statement:

This equipment complies with FCC radiation exposure limits set forth for an uncontrolled environment. This equipment should be installed and operated with minimum distance 20cm between the radiator & your body.

This transmitter must not be co-located or operating in conjunction with any other antenna or transmitter.

# This device is intended only for OEM integrators under the following conditions :

- 1) The antenna must be installed such that 20 cm is maintained between the antenna and users, and
- 2) The transmitter module may not be co-located with any other transmitter or antenna,

As long as 2 conditions above are met, further transmitter test will not be required.

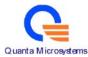

However, the OEM integrator is still responsible for testing their end-product for any additional compliance requirements required with this module installed

**IMPORTANT NOTE:** In the event that these conditions <u>can not be met</u> (for example certain laptop configurations or co-location with another transmitter), then the FCC authorization is no longer considered valid and the FCC ID <u>can not</u> be used on the final product. In these circumstances, the OEM integrator will be responsible for re-evaluating the end product (including the transmitter) and obtaining a separate FCC authorization.

**IMPORTANT NOTE:** In the event that these conditions <u>can not be met</u> (for example certain laptop configurations or co-location with another transmitter), then the FCC authorization is no longer considered valid and the FCC ID <u>can not</u> be used on the final product. In these circumstances, the OEM integrator will be responsible for re-evaluating the end product (including the transmitter) and obtaining a separate FCC authorization.

### End Product Labeling

This transmitter module is authorized only for use in device where the antenna may be installed such that 20 cm may be maintained between the antenna and users. The final end product must be labeled in a visible area with the following: "Contains FCC ID: T5U-US306".

#### Manual Information To the End User

The OEM integrator has to be aware not to provide information to the end user regarding how to install or remove this RF module in the user's manual of the end product which integrates this module.

The end user manual shall include all required regulatory information/warning as show in this manual.

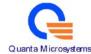

# **Canadian Regulatory Wireless Notice**

This device complies with RSS-210 of the Industry Canada Rules. Operation is subject to the following two conditions:

- 1) this device may not cause interference and
- 2) this device must accept any interference, including interference that may cause undesired operation of the device

# This device is intended only for OEM integrators under the following conditions:

- 1) The antenna must be installed such that 20 cm is maintained between the antenna and users, and
- 2) The transmitter module may not be co-located with any other transmitter or antenna,

As long as 2 conditions above are met, further <u>transmitter</u> test will not be required. However, the OEM integrator is still responsible for testing their end-product for any additional compliance requirements required with this module installed

**IMPORTANT NOTE:** In the event that these conditions <u>can not be met</u> (for example certain laptop configurations or co-location with another transmitter), then the CANADA authorization is no longer considered valid and the CANADA ID <u>can not</u> be used on the final product. In these circumstances, the OEM integrator will be responsible for re-evaluating the end product (including the transmitter) and obtaining a separate CANADA authorization.

#### End Product Labeling

This transmitter module is authorized only for use in device where the antenna may be installed such that 20 cm may be maintained between the antenna and users. The final end product must be labeled in a visible area with the following: "Contains IC: 7424A-US306".

### Manual Information To the End User

The OEM integrator has to be aware not to provide information to the end user regarding how to install or remove this RF module in the user's manual of the end product which integrates this module.

The end user manual shall include all required regulatory information/warning as show in this manual.

#### **IMPORTANT NOTE:**

#### **IC Radiation Exposure Statement:**

This equipment complies with IC radiation exposure limits set forth for an uncontrolled environment. This equipment should be installed and operated with minimum distance 20cm between the radiator and your body.

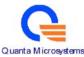

Ce dispositif est conforme à la norme CNR-210 d'Industrie Canada applicable aux appareils radio exempts de licence. Son fonctionnement est sujet aux deux conditions suivantes: (1) le dispositif ne doit pas produire de brouillage préjudiciable, et (2) ce dispositif doit accepter tout brouillage reçu, y compris un brouillage susceptible de provoquer un fonctionnement indésirable.

# Cet appareil est conçu uniquement pour les intégrateurs OEM dans les conditions suivantes: (Pour utilisation de dispositif module)

1) L'antenne doit être installée de telle sorte qu'une distance de 20 cm est respectée entre l'antenne et les utilisateurs, et

2) Le module émetteur peut ne pas être coïmplanté avec un autre émetteur ou antenne,

Tant que les 2 conditions ci-dessus sont remplies, des essais supplémentaires sur l'émetteur ne seront pas nécessaires. Toutefois, l'intégrateur OEM est toujours responsable des essais sur son produit final pour toutes exigences de conformité supplémentaires requis pour ce module installé.

### NOTE IMPORTANTE:

Dans le cas où ces conditions ne peuvent être satisfaites (par exemple pour certaines configurations d'ordinateur portable ou de certaines co-localisation avec un autre émetteur), l'autorisation du Canada n'est plus considéré comme valide et l'ID IC ne peut pas être utilisé sur le produit final. Dans ces circonstances, l'intégrateur OEM sera chargé de réévaluer le produit final (y compris l'émetteur) et l'obtention d'une autorisation distincte au Canada.

#### Plaque signalétique du produit final

Ce module émetteur est autorisé uniquement pour une utilisation dans un dispositif où l'antenne peut être installée de telle sorte qu'une distance de 20cm peut être maintenue entre l'antenne et les utilisateurs. Le produit final doit être étiqueté dans un endroit visible avec l'inscription suivante: "Contient des IC: 7424A-US306".

#### Manuel d'information à l'utilisateur final

L'intégrateur OEM doit être conscient de ne pas fournir des informations à l'utilisateur final quant à la façon d'installer ou de supprimer ce module RF dans le manuel de l'utilisateur du produit final qui intègre ce module. Le manuel de l'utilisateur final doit inclure toutes les informations réglementaires requises et avertissements comme indiqué dans ce manuel.

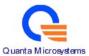

### **NOTE IMPORTANTE: (Pour l'utilisation de dispositifs mobiles)**

Déclaration d'exposition aux radiations:

Cet équipement est conforme aux limites d'exposition aux rayonnements IC établies pour un environnement non contrôlé. Cet équipement doit être installé et utilisé avec un minimum de 20 cm de distance entre la source de rayonnement et votre corps.

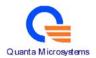

# Contents

| 1. | Revis  | sion History               | 8  |
|----|--------|----------------------------|----|
| 2. | Relat  | ed Documents               | 8  |
| 3. | Over   | view                       | 9  |
|    | 3.1.   | Scope                      | 9  |
|    | 3.2.   | Features                   | 9  |
|    | 3.3.   | Specification              | 10 |
|    | 3.4.   | Mechanical Characteristics | 11 |
|    | 3.5.   | RoHS Compliant             | 12 |
| 4. |        | neering sheets             |    |
|    | Pins ( | Out and Pin Descriptions   | 12 |

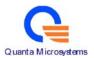

## 1. Revision History

| Date      | Release | Author   | Description   |
|-----------|---------|----------|---------------|
| 2011/1/12 | 0.1     | Jack Ong | First release |
|           |         |          |               |
|           |         |          |               |
|           |         |          |               |

### 2. Related Documents

| 2. Related Do | cuments |             |
|---------------|---------|-------------|
| Date          | Author  | Document(s) |
|               |         |             |
|               |         |             |

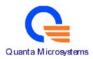

#### 3. Overview

3.1. Scope

This document describes the specifications of US306 WLAN USB module. The low power consumption and smaller size are suitable for USB adapter.

US306 implements half-duplex OFDM, CCK, and DSSS baseband processing supporting relevant IEEE 802.11n data rates. The MAC supports the IEEE 802.11 wireless MAC protocol as well as 802.11i security, receive and transmit filtering, error recovery, quality of service (QoS), and dramatically increasing WLAN performance.

- 3.2. Features
  - BPSK, QPSK, 16 QAM, 64 QAM, DBPSK, DQPSK and CCK modulation techniques
  - Operates at 2.4GHz frequency band
  - Support for optional IEEE802.11n features for improved rate and range performance
    - i Greenfield preamble
    - ii Space Time Block Code (STBC)
    - iii Short Guard Interval
  - Supports USB2.0 interface
  - Supports Windows XP, Windows Vista, Windows 7 and Linux operating systems.
  - 802.11n SSN technique (1Transmit/1Receive).
  - Supports wireless multimedia enhancements quality of service(QoS).
  - Supports IEEE 802.11e and IEEE 802.11i standards.
  - Supports IEEE 802.1x,
    - i Authentication modes: IEEE 802.1x, WPA/WPA2
    - ii Encryption method: WEP 64/128, TKIP, AES

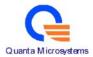

# 3.3. Specification

| Standards<br>Conformity | IEEE 802.11n                                                                                                    |                                                                                                    | Frequency<br>Range  | 11b/g/n: 2.412~2.4835GHz                                                                                           |                                                            |
|-------------------------|----------------------------------------------------------------------------------------------------|----------------------------------------------------------------------------------------------------|---------------------|----------------------------------------------------------------------------------------------------|------------------------------------------------------------|
| Туре                    | USB 2.0 with 4 pin                                                                                                    | s WTB connector                                                                                                    | Channels            | 11b/g: CH1~11(FCC), 1~13(CE)<br>11n (HT20): CH1~11 (FCC),1~13(CE)<br>11n (HT40): CH3~9(FCC),3~11(CE)               |                                                            |
| Modulation<br>Technique | OFDM/ BPSK/ QPSK/ CCK                                                                                                    |                                                                                                    | Data Rate<br>(Mbps) | <ul><li>1Mbps to 11Mbps for 11b,</li><li>6Mbps to 54Mbps for 11g,</li><li>MCS0 to MCS7 for 11n HT20/HT40</li></ul> |                                                            |
| Device Drivers          | Windows XP SP2 3<br>Linux kernel 2.6.20<br>Windows Vista 32/0<br>Windows 7                                                                                                    | or above.                                                                                                    | Security            | Supports 64-bit & 128-bit WEP fo<br>legacy mode<br>WPA/WPA2/WPS for all modes                                      |                                                            |
| Operating<br>Voltage    | DC 3.3V via USB bus power                                                                                                    |                                                                                                    | Coverage<br>Area    | 60Meters (Indoor)<br>80Meters (Outdoor)                                                                            |                                                            |
| Warranty                | 1 year limited warranty                                                                                                    |                                                                                                    | Temperature         | 0 ~ 60°C (Operation)<br>-20~70°C (Storage)                                                                         |                                                            |
| Sensitivity             | Data rate<br>11Mbps CCK (11b)<br>54Mbps OFDM(11c<br>11n HT20 MCS7<br>11n HT40 MCS7                                                                                                    | Typical           - 88 dBm           )         - 73 dBm           - 71 dBm           - 64 dBm                      | Output<br>Power     | Data rate<br>11Mbps CCK (11b)<br>54Mbps OFDM(11g)<br>HT20 MCS7<br>HT40 MCS7                                        | <i>Typical</i><br>+18 dBm<br>+15 dBm<br>+14 dBm<br>+10 dBm |
| Current<br>Consumption  | Mode           11b TX           11g TX           11n HT20 TX           11n HT40 TX           11b RX           11g RX           11n HT20 RX           11n HT20 RX           11n HT20 RX | Watts/mA@3.3v<br>0.957/290<br>0.825/250<br>0.99/300<br>0.957/290<br>0.66/200<br>0.627/190<br>0.66/200<br>0.792/240 |                     |                                                                                                    |                                                            |

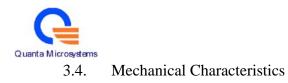

Dimension : 65 (L) x 30 (W) mm

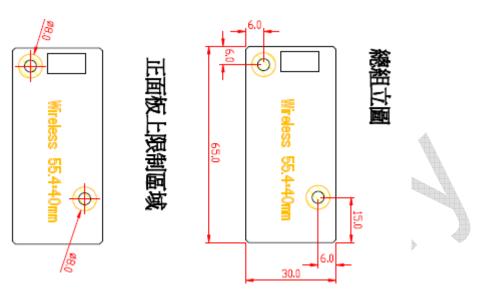

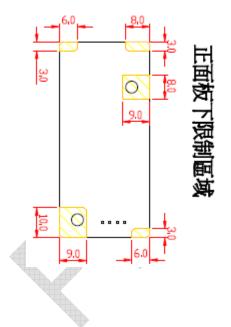

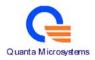

### 3.5. RoHS Compliant

US306 is fully compliant with RoHS requirements.

## 4. Engineering sheets

Pins Out and Pin Descriptions

| Pin no. | Definition                         |
|---------|------------------------------------|
| 1       | Ground                             |
| 2       | USB data differential input $(D+)$ |
| 3       | USB data differential input (D-)   |
| 4       | 3.3V                               |

## **Table of Contents**

| INTRODUCTION                 |
|------------------------------|
| WIRELESS NETWORK OPTIONS1    |
| The Peer-to-Peer Network1    |
| The Access Point Network2    |
| SOFTWARE INSTALLATION        |
| INSTALL THE DEVICE           |
| INSTALL THE DRIVER & UTILITY |
| HARDWARE INSTALLATION8       |
| VERIFICATION                 |
| NETWORK CONNECTION9          |
| IN WINDOWS 2000/ XP          |
| IP ADDRESS11                 |
| CONFIGURATION UTILITY12      |
| INTELLIGENT WIRELESS UTILITY |
| Profile                      |
| Network                      |
| Advanced27                   |
| Statistics                   |
| WMM / QoS                    |

| WPS            |  |
|----------------|--|
| Radio On/Off   |  |
| About          |  |
| UNINSTALLATION |  |

## INTRODUCTION

#### The 11b/g/n 1T1R: WLAN Mini Card is a device that allows you

connect your computer to a wireless local area network (LAN). A wireless LAN allows your system to use wireless Radio Frequency (RF) technology to transmit and receive data without physically attaching to the network. The Wireless protocols that come with this product ensure data security and isolation from interference generated by other radio frequencies.

This card also allows you to take full advantage of your computer's mobility with access to real-time information and online services anytime and anywhere. In addition, this device eliminates the bother of pulling cable through walls and under furniture. It even allows you to place your system in locations where cabling is impossible. Modifying and augmenting networks has never been so easy.

## Wireless Network Options

#### **The Peer-to-Peer Network**

This network installation lets you set a small wireless workgroup easily and quickly. Equipped with wireless PC Cards or wireless PCI, you can share files and printers between each PC and laptop.

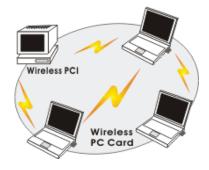

- 1 -

You can also use one computer as an Internet Server to connect to a wired global network and share files and information with other computers via a wireless LAN.

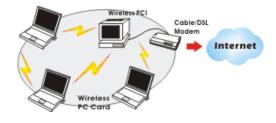

#### **The Access Point Network**

The network installation allows you to share files, printers, and Internet access much more conveniently. With Wireless LAN Cards, you can connect wireless LAN to a wired global network via an **Access Point**.

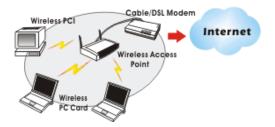

- 2 -

## **SOFTWARE INSTALLATION**

#### Install the device

- 1. Make sure the computer is turned off. Remove the expansion slot cover from the computer.
- 2. Carefully slide the 11b/g/n 1T1R WLAN Mini Card into the mini PCI slot. Push evenly and slowly and ensure it is properly seated.
- 3. After the device has been connected to your computer, turn on your computer. Windows will detect the new hardware and then automatically copy all of the files needed for networking.

#### **Install the Driver & Utility**

- 1. Exit all Windows programs. Insert the included CD-ROM into your computer. The CD-ROM will run automatically.
- 2. When the License Agreement screen appears, please read the contents and select "I accept the terms of the license agreement " then click Next to continue.

- 3 -

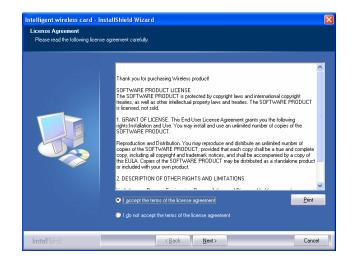

- 3. Select the check box to choose a **Configuration Tool** from the listed two choices.
  - **Configuration Tool**: Choose to use our configuration utility.
  - Microsoft Zero Configuration Tool: Choose to use Windows XP's

- 4 -

built-in Zero Configuration Utility (ZCU).

Click Next to continue.

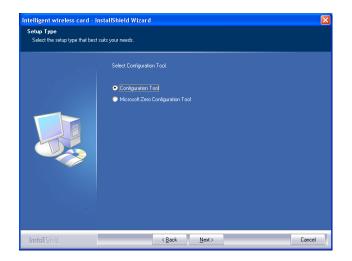

4. There are two modes for you to choose in this screen, either choose WiFi mode or performance mode (TxBurst mode). This mode selection screen is set for the default mode shown in the utility screen, you can still change its mode later in the utility screen. Click **Next** to continue.

- 5 -

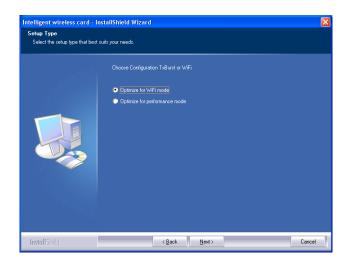

5. When you are prompted the following message, please click **Install** to begin the installation.

| Intelligent wireless card - In<br>Ready to Install the Program<br>The wizard is ready to begin inst                                                         |                        |  |  |  |  |
|----------------------------------------------------------------------------------------------------|------------------------|--|--|--|--|
| Click Instal to begin the installation.<br>If you want to review or change any of your installation settings, click Back. Click Cancel to exit the widdreft |                        |  |  |  |  |
| InstallShield                                                                                                    | < Back [Install Cancel |  |  |  |  |

- 6 -

6. When the following screen appears, click **Finish** to complete the software installation.

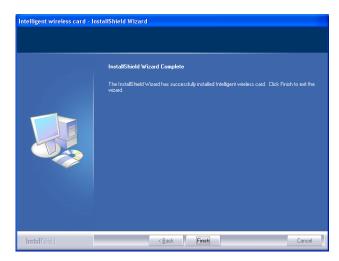

- 7 -

## HARDWARE INSTALLATION

### Verification

To verify if the device exists in your computer and is enabled, go to Start > Control Panel > System (> Hardware) > Device Manager. Expand the Network Adapters category. If the 11b/g/n 1T1'R WLAN Mini Card is listed here, it means that your device is properly installed and enabled.

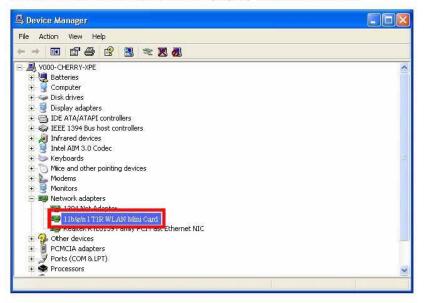

- 8 -

## **NETWORK CONNECTION**

Once the device driver is well installed, a network setting described in the following should be also established.

#### In Windows 2000/ XP

1. (In Windows 2000)

Go to Start  $\rightarrow$  Settings  $\rightarrow$  Control Panel  $\rightarrow$  Network and Dial-up Connections  $\rightarrow$  Local Area Connection  $\rightarrow$  Properties.

#### (In Windows XP)

Go to Start  $\rightarrow$  Control Panel  $\rightarrow$  Network and Internet Connections  $\rightarrow$  Network Connections  $\rightarrow$  Wireless Network Connection  $\rightarrow$  Properties.

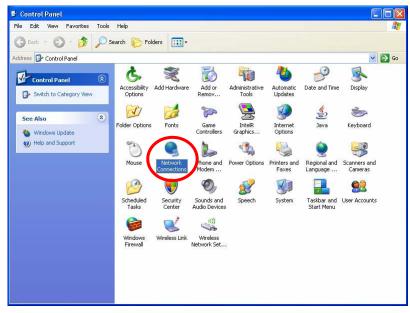

- 9 -

2. Make sure that all the required components are installed.

| 👍 Wireless Network Connection 3 Properties 🛛 🧧                                                                                                    |    | × |
|----------------------------------------------------------------------------------------------------|----|---|
| General Advanced                                                                                                    |    |   |
| Connectusing                                                                                                    |    |   |
| 🕮 11b/g/n 1T1R WLAN Mini Ca                                                                                                    |    |   |
| This connection uses the following items:                                                                                                    |    |   |
| Citent for Microsoft Networks     Surveiss Intermediate Driver     Gife and Printer Sharing for Microsoft Networks     DoS Packet Scheduler     Install. Uninstall Proceeding | ~  |   |
| Description<br>Allows your computer to access resources on a Microsoft<br>network.                                                                                            |    |   |
| ✓ Show icon in notification area when connected<br>✓ Notify me when this connection has limited or no connectivity                                                            |    |   |
| OK Canc                                                                                                    | el |   |

3. If any components are missing, click on the **Install...** button to select the **Client/Service/Protocol** required. After selecting the component you need, click **Add...** to add it in.

| Select Network Component Type                                                            |
|------------------------------------------------------------------------------------------|
|                                                                                          |
| Click the type of network component you want to install:                                 |
| E Client                                                                                 |
| T Protocol                                                                               |
|                                                                                          |
| Description                                                                              |
| A client provides access to computers and files on<br>the network you are connecting to. |
| the network you are connecting to.                                                       |
|                                                                                          |
|                                                                                          |
| Add Cancel                                                                               |

4. For making your computer visible on the network, make sure you have installed **File and Printer Sharing for Microsoft Networks**.

- 10 -

#### **IP Address**

Note: When assigning IP Addresses to the computers on the network, remember to have the IP address for each computer set on the same subnet mask. If your Broadband Router use DHCP technology, however, it won't be necessary for you to assign Static IP Address for your computer.

- 1. To configure a dynamic IP address (i.e. if your broadband Router has the DHCP technology), check the **Obtain an IP Address Automatically** option.
- 2. To configure a fixed IP address (if you broadband Router is not DHCP supported, or when you need to assign a static IP address), check the Use the following IP address option. Then, enter an IP address into the empty field; for example, enter 192.168.1.254 in the IP address field, and 255.255.255.0 for the Subnet Mask.

| Internet Protocol (TCP/IP) Properties                                                                                                    | Internet Protocol (TCP/IP) Properties                                                                                                    |  |  |
|----------------------------------------------------------------------------------------------------|----------------------------------------------------------------------------------------------------|--|--|
| General Alternate Configuration                                                                                                    | General                                                                                                    |  |  |
| You can get IP settings assigned automatically if your network supports<br>this capability. Otherwise, you need to ask your network administrator for<br>the appropriate IP settings. | You can get IP settings assigned automatically if your network supports<br>this capability. Otherwise, you need to ask your network administrator for<br>the appropriate IP settings. |  |  |
| Obtain an IP address automatically                                                                                                    | Obtain util address automatically                                                                                                    |  |  |
| Use the tollowing in address.                                                                                                    | Use the following IP address:                                                                                                    |  |  |
| IP address:                                                                                                    | IP address: 192 . 168 . 1 . 254                                                                                                    |  |  |
| Subnet mask:                                                                                                    | Subset mask: [255 . 255 . 0                                                                                                    |  |  |
| Default gateway:                                                                                                    | Default gateway:                                                                                                    |  |  |
| Obtain DNS server address automatically                                                                                                    | Obtain DNS server address automatically                                                                                                    |  |  |
| Use the following DNS server addresses:                                                                                                    | <ul> <li>Use the following DNS server addresses:</li> </ul>                                                                                                    |  |  |
| Preferred DNS server:                                                                                                    | Preferred DNS server:                                                                                                    |  |  |
| Alternate DNS server:                                                                                                    | Alternate DNS server:                                                                                                    |  |  |
| Advanced                                                                                                    | Advanced                                                                                                    |  |  |
| OK Cancel                                                                                                    | OK Cancel                                                                                                    |  |  |

- 11 -

# **CONFIGURATION UTILITY**

After the Wireless adapter has been successfully installed, users can use the included Configuration Utility to set their preference.

Go to Start→ (All) Programs→ Ralink Wireless→ Ralink Wireless Utility.

| 🦚 Windows Update       | 🛅 SlowView                      | •             |             |
|------------------------|---------------------------------|---------------|-------------|
|                        | 🛅 Startup                       | •             |             |
| Windows Movie Make     | 🛅 Trend Micro OfficeScan Client | •             |             |
| Files and Settings Tra | 📕 Adobe Reader 8                |               |             |
| Wizard                 | 🧉 Internet Explorer             | í l           |             |
| Microsoft Office Wor   | 🇐 Outlook Express               |               |             |
|                        | 🔔 Remote Assistance             |               |             |
| C::                    | 🕑 Windows Media Player          |               |             |
|                        | 🚳 Windows Movie Maker           |               |             |
| All Programs 👂         | 💼 Ralink Wireless               | Ralink Wirele | ess Utility |
|                        | 💋 Log Off 🛛 🔟 Shut              | Uninstall - R | T2860       |

You can also open the Configuration Utility by double clicking the icon or right clicking to select Launch Config Utilities.

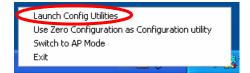

- 12 -

# Intelligent Wireless Utility

#### Profile

Profile can book keeping your favorite wireless setting among your home, office, and other public hot-spot. You may save multiple profiles, and activate the correct one at your preference. The Profile manager enables you to **Add**, **Edit**, **Delete** and **Activate** profiles.

| RaUI         |                                           |                 |                 |        |                                                            |   | Σ |
|--------------|-------------------------------------------|-----------------|-----------------|--------|------------------------------------------------------------|---|---|
| Profile      | LL<br>Network                             | Advanced        | Statistics      | WMM    | <b>W</b> PS                                                | • | R |
|              |                                           | Profile List    |                 |        |                                                            |   |   |
|              |                                           |                 |                 |        | Profile Name >>                                            |   |   |
|              |                                           |                 |                 |        | SSID >>                                                    |   |   |
|              |                                           |                 |                 |        | Network Type >>                                            |   |   |
|              |                                           |                 |                 |        | Authentication >>                                          |   |   |
|              |                                           |                 |                 |        | Encryption >>                                              |   |   |
|              |                                           |                 |                 |        | Use 802.1x >>                                              |   |   |
|              |                                           |                 |                 |        | Channel >>                                                 |   |   |
|              |                                           |                 |                 |        | Power Save Mode >>                                         |   |   |
|              |                                           |                 |                 |        | Tx Power >>                                                |   |   |
|              |                                           |                 |                 |        | RTS Threshold >>                                           |   |   |
|              |                                           |                 |                 |        | Fragment Threshold >>                                      |   |   |
| Add          | Edit                                      | Del             | ete Ac          | tivate |                                                            |   |   |
| Sta          | atus >> 802.11g-AP                        | -Wireless <> 00 | -E0-98-88-88-02 |        | Link Quality >> 100%                                       |   |   |
| Extra I      | Info >> Link is Up [                      | TxPower:100%]   |                 |        | Signal Strangth 1 >> 47%                                   |   |   |
|              | nnel >> 2 <> 2417                         | MHz             |                 |        | Signal Strength 2 >> 55%                                   |   |   |
|              | tion >> Unknown                           |                 |                 |        | Signal Strength 3 >> 81%                                   |   |   |
|              | tion >> None<br>ype >> Infrastruct        |                 |                 |        | Noise Strength >> 26%                                      |   |   |
|              | ype >> 111rastruct<br>ress >> 192,168,1,: |                 |                 |        | Transmit                                                   | × |   |
|              | ask >> 255.255.25                         |                 |                 |        | Link Speed >> 54.0 Mbps Mt<br>Throughput >> 0.000 Kbps com |   |   |
| Default Gate | way >>                                    |                 |                 |        | 2.0<br>Kbr                                                 |   |   |
|              | н                                         | Г               |                 |        | Receive                                                    |   |   |
| BW >> n/a    |                                           | SNRO            | >> n/a          |        | Link Speed >> 1.0 Mbps                                     | x |   |
| GI >> n/a    | MCS >> n                                  |                 | ≫ n/a           |        | Throughput >> 9.920 Kbps 13.7<br>Kbp                       |   |   |

- 13 -

| Profile Tab           |                                                                                                    |  |  |
|-----------------------|----------------------------------------------------------------------------------------------------|--|--|
| Profile Name          | You may enter a distinctive name of profile in this column. The default is PROF# (# 1, #2, #3)                    |  |  |
| SSID                  | The <b>SSID</b> is the unique name shared among all points in your wireless network.                              |  |  |
| Network Type          | Shows the network type of the device, including infrastructure.                                                   |  |  |
| Authentication        | Shows the authentication mode.                                                                                    |  |  |
| Encryption            | Shows the encryption type.                                                                                        |  |  |
| Use 802.1x            | Whether or not use 802.1x feature.                                                                                |  |  |
| Channel               | Shows the selected channel that is currently in use. (There are 13 channels available, depending on the country.) |  |  |
| Power Save<br>Mode    | Choose from CAM (Constantly Awake Mode) or Power Saving Mode.                                                     |  |  |
| Tx Power              | Transmit power, the amount of power used by a radio transceiver to send the signal out.                           |  |  |
| <b>RTS Threshold</b>  | Shows the RTS Threshold of the device.                                                                            |  |  |
| Fragment<br>Threshold | Shows the Fragment Threshold of the device.                                                                       |  |  |
| Add                   | Click to add a profile from the drop-down screen.<br>System Configuration tab:                                    |  |  |

- 14 -

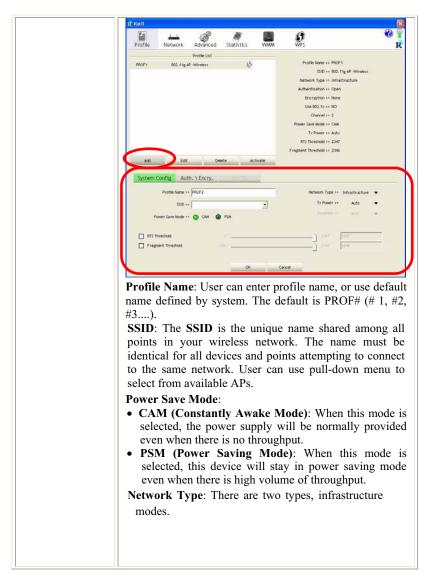

- 15 -

| • The <b>infrastructure</b> is intended for the connection<br>between wireless network cards and an Access Point.<br>With the wireless adapter, you can connect wireless<br>LAN to a wired global network via an Access Point.                                                                                                    |
|----------------------------------------------------------------------------------------------------|
| Tx Power: Select the Tx power percentage from the pull-down list including Auto, 100%, 75%, 50%, 25%, 10% and Lowest.                                                                                                    |
| <b>Preamble</b> : A preamble is a signal used in wireless<br>environment to synchronize the transmitting timing<br>including Synchronization and Start frame delimiter.<br>Select from the pull-down menu to change the Preamble<br>type into <b>Auto</b> or <b>Long</b> .                                                                                                    |
| <b>RTS Threshold</b> : User can adjust the RTS threshold<br>number by sliding the bar or key in the value directly. The<br>default value is 2347. RTS/CTS Threshold is a<br>mechanism implemented to prevent the " <b>Hidden Node</b> "<br>problem. If the "Hidden Node" problem is an issue, users<br>have to specify the packet size. <i>The RTS/CTS mechanism</i><br><i>will be activated if the data size exceeds the value you set.</i><br>This value should remain at its default setting of 2347.<br>Should you encounter inconsistent data flow, only minor<br>modifications of this value are recommended. |
| <b>Fragment Threshold:</b> User can adjust the Fragment threshold number by sliding the bar or key in the value directly. The default value is 2346. The mechanism of Fragmentation Threshold is used to improve the efficiency when high traffic flows along in the wireless network. If your Wireless LAN Adapter often transmits large files in wireless network, you can enter new Fragment Threshold value to split the packet. The value can be set from 256 to 2346.                                                                                                    |
|                                                                                                    |

- 16 -

| RaUI                              |                                   | 0 5                                                                                                    | -                             | <i>a</i>                                                         |
|-----------------------------------|-----------------------------------|----------------------------------------------------------------------------------------------------|-------------------------------|------------------------------------------------------------------|
| Profile                           |                                   | nced Statistics                                                                                                    | VINA                          | ()<br>WPS                                                        |
| Sorted by >>                      | SSID                              | Channel                                                                                                    | Signal AP List >>             | S 1                                                              |
| B02.11g-AP -V<br>Abacon-Wire      |                                   | టి2 🕃<br>టిశ. 🛢                                                                                                    | 200110                        |                                                                  |
| Authent                           | z meseca<br>) necesari            | na v nav nav nav nav v nav v n | nystion >> Nane<br>Cancel     | -                                                                |
| authent<br>WPA, V<br>• Ope<br>"Op | WPA-PSI<br>n: If you<br>en" autho | nodes in<br>K, WPA2,<br>ur access                                                                                                    | cluding<br>WPA2-I<br>point/wi | are sever<br>Open, Sh<br>PSK, and W<br>ireless rou<br>e wireless |
| • Shar                            | red: Shar                         | to the sar                                                                                                    | ne auther<br>s when b         | ntication ty                                                     |

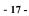

| <ul><li>TKIP or AES and then enter a WPA Shared Key of 8-63 characters in the WPA Pre-shared Key field.</li><li>Encryption Type: For open and shared authentication mode, the selection of encryption type are None and WEP. For WPA, WPA2, WPA-PSK and WPA2-PSK authentication mode, the encryption type supports both TKIP and AES.</li></ul>                 |
|----------------------------------------------------------------------------------------------------|
| <b>WPA Pre-shared Key</b> : This is the shared secret between AP and STA. For WPA-PSK and WPA2-PSK authentication mode, this field must be filled with character longer than 8 and less than 32 length.                                                                                                    |
| <ul> <li>WEP Key: Only valid when using WEP encryption algorithm. The key must match with the AP's key. There are several formats to enter the keys.</li> <li>Hexadecimal (40bits): 10 Hex characters.</li> <li>Hexadecimal (128bits): 32Hex characters.</li> <li>ASCII (40bits): 5 ASCII characters.</li> <li>ASCII (128bits): 13 ASCII characters.</li> </ul> |
| Show Password: Check this box to show the password you entered.                                                                                                    |
| <b>802.1x Setting</b> : When user use radius server to authenticate client certificate for WPA authentication mode.                                                                                                    |
| 802.1x tab:                                                                                                    |

- 18 -

| Profile N                                                   | 🔟 🥳<br>etwork Advanced                                            | Statistics                                                      |                                                            | ()<br>WPS                                                                                                    | R B                                         |
|-------------------------------------------------------------|-------------------------------------------------------------------|-----------------------------------------------------------------|------------------------------------------------------------|----------------------------------------------------------------------------------------------------|---------------------------------------------|
| PROFI                                                       | Profee List                                                       | ų                                                               |                                                            | Prufile Name >> PROF1<br>SDD >> 602, 11g 4P - With<br>Network Type >> Infrastructure<br>Authentication >> Open<br>Encrysten >> Nem<br>Use 802, 12 >> Nem<br>Channel >> 2<br>Preset Seve Multa >> Cala<br>Tr. Snew >> Ado<br>R15 Threshold >> 234<br>Fingerent Threshold >> 234 | dest                                        |
| Add<br>System Confi                                         |                                                                   | Seete Act                                                       | tivate                                                     |                                                                                                    |                                             |
| EAP Method                                                  | ++ PEAP                                                           | ▼ Tunnet Aut                                                    | hentication **                                             |                                                                                                    | in Resumption                               |
| 10000000                                                    | ASSWORD C                                                         | lient Certificatio                                              | n Sen                                                      | ver Certification                                                                                                    |                                             |
| 1                                                           | dentity >>                                                        | Petros                                                          | rd ee                                                      | Domarke Klamer, ++                                                                                                    |                                             |
| Tunnet ID J Pr                                              | dentity ++                                                        | Passeo                                                          | erd ++                                                     |                                                                                                    |                                             |
|                                                             |                                                                   |                                                                 |                                                            |                                                                                                    |                                             |
|                                                             |                                                                   | OK                                                              | Car                                                        | noti                                                                                                    |                                             |
| AP Me                                                       |                                                                   |                                                                 |                                                            |                                                                                                    |                                             |
| tunne<br>serve<br>using<br>the i<br>wirel                   | eling betw<br>er. PEAP<br>g only ser<br>mplement<br>ess LAN.      | een PEA<br>can auth<br>ver-side<br>ation ar                     | AP clie<br>nentica<br>certi<br>nd adu                      | hentication data<br>ents and an author<br>ate wireless LA<br>ficates, thus sin<br>ministration of                                                                                                    | enticatio<br>N clien<br>mplifyin<br>a secur |
| Prova<br>authe<br>on cl<br>authe<br>generations<br>security | ides for<br>entication<br>lient-side<br>entication<br>rate user-l | r cert<br>of the c<br>and serv<br>and ca<br>based an<br>juent c | tificate<br>lient a<br>ver-sid<br>an be<br>ad sess<br>ommu |                                                                                                    | mutua<br>It relie<br>perforr<br>namicall    |
| secui                                                       | ity metho                                                         | d provid                                                        | les for                                                    | t Layer Secur<br>certificate-base<br>and network th                                                                                                    | d, mutua                                    |

- 19 -

| encrypted channel. Unlike EAP-TLS, EAP-TT<br>requires only server-side certificates.                                                                                                    | LS                                                         |
|----------------------------------------------------------------------------------------------------|------------------------------------------------------------|
| • EAP-FAST: Flexible Authentication via Secu<br>Tunneling. It was developed by Cisco. Instead<br>using a certificate, mutual authentication is achieve<br>by means of a PAC (Protected Access Credenti<br>which can be managed dynamically by to<br>authentication server. The PAC can be provision<br>(distributed one time) to the client either manually<br>automatically. Manual provisioning is delivery to to<br>client via disk or a secured network distributi<br>method. Automatic provisioning is an in-band, ov<br>the air, distribution. For tunnel authentication, or<br>support "Generic Token Card" authentication now. | of<br>yed<br>(al)<br>the<br>ned<br>or<br>the<br>ion<br>ver |
| • <b>MD5-Challenge</b> : Message Digest Challeng<br>Challenge is an EAP authentication type that provide<br>base-level EAP support. It provides for only one-we<br>authentication - there is no mutual authentication<br>wireless client and the network.                                                                                                    | ies<br>vay                                                 |
| Tunnel Authentication:                                                                                                    |                                                            |
| • <b>Protocol</b> : Tunnel protocol, List information includi<br>EAP-MSCHAP v2, EAP-TLS/Smart card, a<br>Generic Token Card.                                                                                                    |                                                            |
| • <b>Tunnel Identity</b> : Identity for tunnel.                                                                                                    |                                                            |
| • <b>Tunnel Password</b> : Password for tunnel.                                                                                                    |                                                            |
| <b>Session Resumption</b> : User can click the box to enable disable this function.                                                                                                    | or                                                         |
| ID\PASSWORD tab:                                                                                                    |                                                            |

- 20 -

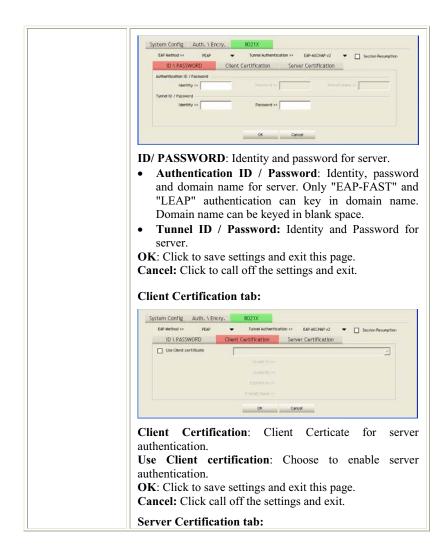

- 21 -

|          | System Config Auth. \ Encry.         BUR Auth. \ Encry.         BUR Auth. \ Encry.         BUR Auth. \ Encry.         BUR Auth. \ Encry.         BUR Auth. \ Encry.         Bur Auth. \ Encry.         Bur Auth. \ Encry.         Use Certificate chain: Choose use server that issuer of certificates.         Allow intimidate certificates: It must be in the server certificate chain between the server certificate and the server specified in the certificate issuer must be field. |
|----------|----------------------------------------------------------------------------------------------------|
|          | Server name: Enter an authentication sever root.<br>Server name must match exactly: Click to enable or disable this function.                                                                                                    |
|          | <b>Domain name must end in specified name:</b> Click to enable or disable this function.                                                                                                    |
|          | <b>OK</b> : Click to save settings and exit this page.                                                                                                    |
|          | Cancel: Click call off the settings and exit.                                                                                                    |
| Delete   | Click to delete an existing profile.                                                                                                    |
| Edit     | Click to edit a profile.                                                                                                    |
| Activate | Click to make a connection between devices.                                                                                                    |

#### Network

The Network page displays the information of surrounding APs from last scan result. The tab lists the information including SSID, Network type, Channel, Wireless mode, Security-Enabled and Signal.

- 22 -

| Profile                                                                                             | Network                                                                                                    | Advanced                                                                                                    | )<br>Statisti | ics        | WM     | M      | <b>Ø</b><br>WPS                                |                                                                                       |                                                                             | )<br>()<br>[ |
|----------------------------------------------------------------------------------------------------|----------------------------------------------------------------------------------------------------|----------------------------------------------------------------------------------------------------|---------------|------------|--------|--------|------------------------------------------------|---------------------------------------------------------------------------------------|-----------------------------------------------------------------------------|--------------|
| orted by >>                                                                                         | O SSID                                                                                                    | 0                                                                                                    | Channel       |            | 0      | Signal |                                                |                                                                                       | ] Show dBm                                                                  |              |
|                                                                                                    |                                                                                                    |                                                                                                    |               | A          | P List |        |                                                |                                                                                       |                                                                             |              |
| 802.11g-AP                                                                                          |                                                                                                    |                                                                                                    | 11            | Ьg         | D      | 100%   |                                                |                                                                                       | -                                                                           |              |
| aaa                                                                                                 | _                                                                                                    |                                                                                                    | 3             | <b>b</b> 9 | ٦      | 55%    |                                                |                                                                                       |                                                                             |              |
| AlbertY-200                                                                                         | 0                                                                                                    |                                                                                                    | 6             | Ьg         | P      | 76%    |                                                |                                                                                       |                                                                             |              |
| AP                                                                                                  |                                                                                                    |                                                                                                    | 101           | <b>b</b> 9 | 7      | 55%    |                                                |                                                                                       |                                                                             |              |
| AP1                                                                                                 |                                                                                                    |                                                                                                    | 106           | <b>b</b> 9 |        | 100%   | -                                              |                                                                                       |                                                                             |              |
| APPA                                                                                                |                                                                                                    |                                                                                                    | 66            | <b>b</b> g | D      | 70%    | -                                              |                                                                                       | -                                                                           |              |
| asus                                                                                                |                                                                                                    |                                                                                                    | 11            | bg         | 2      | 81%    |                                                |                                                                                       |                                                                             |              |
| Broadcom                                                                                            |                                                                                                    |                                                                                                    | 11            | bg         |        | 81%    | -                                              |                                                                                       |                                                                             |              |
| skl                                                                                                 |                                                                                                    |                                                                                                    | 10 11         | Bg         |        | 76%    |                                                |                                                                                       |                                                                             |              |
| TAAD                                                                                                |                                                                                                    |                                                                                                    | 106           | Bg         | •      | 34%    |                                                |                                                                                       |                                                                             |              |
|                                                                                                    |                                                                                                    |                                                                                                    |               |            |        |        |                                                |                                                                                       |                                                                             |              |
|                                                                                                    | Connec                                                                                                    | -Wireless <> O                                                                                                    |               | 8-02       |        |        |                                                | Link Quality                                                                          |                                                                             |              |
| Sta<br>Extra I                                                                                      | itus >> 802.11g-AF<br>nfo >> Link is Up                                                                                                    | ? -Wireless <> 0(<br>[TxPower:100%]                                                                                                    |               | 8-02       |        |        |                                                | Signal Strengt                                                                        | h 1 >> 50%                                                                  |              |
| Sta<br>Extra I<br>Char                                                                              | itus >> 802.11g-AF<br>nfo >> Link is Up  <br>nnel >> 2 <> 2417                                                                                                    | ? -Wireless <> 0(<br>[TxPower:100%]                                                                                                    |               | 8-02       |        |        |                                                | Signal Streng <mark>t</mark><br>Signal Streng <mark>t</mark>                          | h 1 >> 50%<br>h 2 >> 50%                                                    |              |
| Sta<br>Extra I<br>Char<br>Authenticat                                                               | itus >> 802.11g-AF<br>nfo >> Link is Up                                                                                                    | ? -Wireless <> 0(<br>[TxPower:100%]                                                                                                    |               | 8-02       |        |        |                                                | Signal Strengt                                                                        | h 1 >> 50%<br>h 2 >> 50%<br>h <mark>3 &gt;&gt; 70%</mark>                   |              |
| Sta<br>Extra I<br>Char<br>Authenticat<br>Encrypt                                                    | itus >> 802,11g-AF<br>nfo >> Link is Up<br>nnel >> 2 <> 2417<br>cion >> Unknown                                                                                   | ?-Wireless <>O(<br>(TxPower:100%)<br>? MHz                                                                                                    |               | 8-02       |        |        | Transmit                                       | Signal Strengt<br>Signal Strengt<br>Signal Strengt                                    | h 1 >> 50%<br>h 2 >> 50%<br>h <mark>3 &gt;&gt; 70%</mark>                   |              |
| Sta<br>Extra I<br>Char<br>Authenticat<br>Encrypt<br>Network Ty<br>IP Addr                           | tus >> 802.11g-AF<br>nfo >> Link is Up  <br>inel >> 2 <> 2417<br>tion >> Unknown<br>tion >> None<br>ype >> Infrastruct<br>ress >> 192.168.1.                      | P -Wireless <> O(<br>[TxPower:100%]<br>? MHz<br>ture<br>33                                                                                                  |               | 8-02       |        |        |                                                | Signal Strengt<br>Signal Strengt<br>Signal Strengt                                    | h 1 >> 50%<br>h 2 >> 50%<br>h <mark>3 &gt;&gt; 70%</mark>                   |              |
| Sta<br>Extra I<br>Char<br>Authenticat<br>Encrypt<br>Network Ty<br>IP Addr<br>Sub M                  | tus >> 802.11g-AF<br>nfo >> Link is Up  <br>anel >> 2 <> 2417<br>tion >> Unknown<br>tion >> None<br>ype >> Infrastruct<br>ress >> 192.168.1.<br>ask >> 255.255.25 | P -Wireless <> O(<br>[TxPower:100%]<br>? MHz<br>ture<br>33                                                                                                  |               | 8-02       |        |        | Link Spee                                      | Signal Strengt<br>Signal Strengt<br>Signal Strengt<br>Noise Streng                    | h 1 >> 50%<br>h 2 >> 50%<br>h 3 >> 70%<br>th >> 26%                         |              |
| Sta<br>Extra I<br>Char<br>Authenticat<br>Encrypt<br>Network Ty<br>IP Addr                           | tus >> 802.11g-AF<br>nfo >> Link is Up  <br>anel >> 2 <> 2417<br>tion >> Unknown<br>tion >> None<br>ype >> Infrastruct<br>ress >> 192.168.1.<br>ask >> 255.255.25 | <ul> <li>-Wireless &lt;&gt; OI</li> <li>(TxPower:100%)</li> <li>MHz</li> <li>WHz</li> <li>ture</li> <li>33</li> <li>55.0</li> </ul>                         |               | 8-02       |        |        | Link Spee<br>Throughpu                         | Signal Strengt<br>Signal Strengt<br>Signal Strengt<br>Noise Streng<br>d >> 54.0 Mbps  | h 1 >> 50%<br>h 2 >> 50%<br>h 3 >> 70%<br>th >> 26%                         |              |
| Sta<br>Extra I<br>Char<br>Authenticat<br>Encrypt<br>Network Ty<br>IP Addr<br>Sub M<br>Default Gatew | tus >> 802.11g-AF<br>nfo >> Link is Up  <br>anel >> 2 <> 2417<br>tion >> Unknown<br>tion >> None<br>ype >> Infrastruct<br>ress >> 192.168.1.<br>ask >> 255.255.25 | 2 -Wireless <> 0(<br>[TxPower:100%]<br>2 MHz<br>ture<br>33<br>35.0<br>T                                                                                     | )-E0-98-88-8  | 8-02       |        |        | Link Spee<br>Throughpu<br>Receive              | Signal Strengt<br>Signal Strengt<br>Noise Streng<br>d >> 54.0 Mbps<br>t >> 0.000 Kbps | h 1 >> 50%<br>h 2 >> 50%<br>h 3 >> 70%<br>th >> 26%<br>Max<br>7,480<br>Kbps |              |
| Sta<br>Extra I<br>Char<br>Authenticat<br>Encrypt<br>Network Ty<br>IP Addr<br>Sub M                  | tus >> 802.11g-AF<br>nfo >> Link is Up  <br>anel >> 2 <> 2417<br>tion >> Unknown<br>tion >> None<br>ype >> Infrastruct<br>ress >> 192.168.1.<br>ask >> 255.255.25 | <ul> <li>→Wireless &lt;&gt; OI</li> <li>TxPower:100%]</li> <li>MHz</li> <li>MHz</li> <li>ture</li> <li>33</li> <li>55.0</li> <li>T</li> <li>SNR0</li> </ul> |               | 8-02       |        |        | Link Spee<br>Throughpu<br>Receive<br>Link Spee | Signal Strengt<br>Signal Strengt<br>Signal Strengt<br>Noise Streng<br>d >> 54.0 Mbps  | h 1 >> 50%<br>h 2 >> 50%<br>h 3 >> 70%<br>th >> 26%<br>Max<br>7.480         |              |

| Network Tab   |                                                                                              |  |
|---------------|----------------------------------------------------------------------------------------------|--|
| Sorted by     | Indicate that AP list are sorted by SSID, Channel or Signal.                                 |  |
| Show dBm      | Check the box to show the dBm of the AP list.                                                |  |
| SSID          | Shows the name of BSS network.                                                               |  |
| Network Type  | Network type in use, Infrastructure for BSS.                                                 |  |
| Channel       | Shows the currently used channel.                                                            |  |
| Wireless mode | AP support wireless mode. It may support 802.11a, 802.11b, 802.11g or 802.11n wireless mode. |  |

- 23 -

| Encryption         | Shows the encryption type currently in use. Valid value                                                                                                    |  |  |  |
|--------------------|----------------------------------------------------------------------------------------------------|--|--|--|
|                    | includes WEP, TKIP, AES, and Not Use.                                                                                                    |  |  |  |
| Signal             | Shows the receiving signal strength of specified network.                                                                                                    |  |  |  |
| Rescan             | Click to refresh the AP list.                                                                                                    |  |  |  |
| Connect            | Select an item on the list and then click to make a connection.                                                                                                    |  |  |  |
| Add to Profile     | Select an item on the list and then click to add it into the profile list.                                                                                                    |  |  |  |
| Link status        | Status >> 002, 11g.42 - Withelines     0-00-05-06-80-86-02     Image: Contrast of the contrast of the contr |  |  |  |
| Status             | Shows the current connection status. If there is no connection existing, it will show Disconnected.                                                                                                    |  |  |  |
| Extra Info         | Shows the link status.                                                                                                    |  |  |  |
| Channel            | Shows the current channel in use.                                                                                                    |  |  |  |
| Authentication     | Authentication mode used within the network, including Unknown, WPA-PSK, WPA2-PSK, WPA and WPA2.                                                                                                    |  |  |  |
| Encryption         | Shows the encryption type currently in use. Valid value includes WEP, TKIP, AES, and Not Use.                                                                                                    |  |  |  |
| Network Type       | Network type in use, Infrastructure for BSS.                                                                                                    |  |  |  |
| IP Address         | Shows the IP address information.                                                                                                    |  |  |  |
| Sub Mask           | Shows the Sub Mask information.                                                                                                    |  |  |  |
| Default<br>Gateway | Shows the default gateway information.                                                                                                    |  |  |  |
| Link Quality       | Shows the connection quality based on signal strength and                                                                                                    |  |  |  |

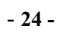

|                                  | TX/RX packet error rate.                                                                    |
|----------------------------------|---------------------------------------------------------------------------------------------|
| Signal<br>Strength<br>1, 2 and 3 | Shows the Receiving signal strength, you can choose to display as percentage or dBm format. |
| Noise Strength                   | Shows the noise signal strength.                                                            |
| Transmit                         | Shows the current Link Speed and Throughput of the transmit rate.                           |
| Receive                          | Shows the current Link Speed and Throughput of receive rate.                                |
| Link Speed                       | Shows the current transmitting rate and receiving rate.                                     |
| Throughput                       | Shows the transmitting and receiving throughput in the unit of K bits/sec.                  |

#### **AP** information

When you double click on the intended AP, you can see AP's detail information that divides into three parts. They are General, WPS, CCX information. The introduction is as following:

| eneral | General       | WPS                      | cox        |                                             |
|--------|---------------|--------------------------|------------|---------------------------------------------|
|        | General       | WP5                      |            |                                             |
|        |               | SSID >> 002.11g-AP -1    | Wireless   |                                             |
|        | MAC A         | ddress >> 00-E0-90-88-6  | 10-02      | Sand Straight > 60%                         |
|        | Authenticatio | on Type >> Unknown       |            | Supported Rates (Hbps)                      |
|        | Encryptic     | on Type ++ None          |            | 1, 2, 5.5, 11, 6, 9, 12, 18, 24, 36, 48, 54 |
|        | (             | Channel >> 2 ←> 2417 M   | Hz         |                                             |
|        | Networ        | rk Type >> Infrastructur | e          |                                             |
|        | Beacon II     | nterval >> 100           |            |                                             |
|        |               |                          |            | ок                                          |
|        |               |                          |            |                                             |
|        |               |                          |            |                                             |
| Ge     | eneral ir     | nformation               | conta      | in AP's SSID, MAC addre                     |
| Au     | uthenticat    | ion Type,                | Encrypt    | ion Type, Channel, Network Ty               |
|        |               | 21 /                     | 21         | th and Supported Rates.                     |
| DC     |               | a vai, Signa             | ui Stieng  | in and Supported Rates.                     |
|        | Z. C1: -1- 4  | his button               | to arrit f | ne information screen.                      |

- 25 -

|      | General WPS CCX                                      |                                                         |
|------|------------------------------------------------------|---------------------------------------------------------|
|      |                                                      |                                                         |
|      | Authentication Type >> Unknown                       | State >> Unknown                                        |
|      | Encryption Type >> None<br>Config Methods >> Unknown | Version >> Unknown<br>AP Setup Locked >> Unknown        |
|      | Coning wethous >> Univitiwin                         | ULUID-E >> Unknown                                      |
|      | Selected Registrar >> Unknown                        | RF Bands >> Unknown                                     |
|      |                                                      |                                                         |
|      |                                                      |                                                         |
|      |                                                      | ox                                                      |
|      |                                                      |                                                         |
|      |                                                      | entication Type, Encryption Typ                         |
|      | Version, AP Setup Locked, UU                         | vord ID, Selected Registrar, Stat<br>ID-E and RF Bands. |
|      | Authentication Type: There                           | are four types of authentication                        |
|      | • 1                                                  | They are open, Shared, WPA-PS                           |
|      | and WPA system.                                      |                                                         |
|      | 2                                                    | nd shared authentication mode, th                       |
|      |                                                      |                                                         |
|      |                                                      | are None and WEP. For WPA                               |
|      |                                                      | 2-PSK authentication mode, th                           |
|      | encryption type supports both T                      |                                                         |
|      | Config Methods: Correspond t                         | to the methods the AP supports a                        |
|      | an Enrollee for adding external                      | Registrars.                                             |
|      | Device Password ID: Indica                           | te the method or identifies th                          |
|      | specific password that the select                    |                                                         |
|      |                                                      | the user has recently activated                         |
|      | 0                                                    | 2                                                       |
|      | "FALSE".                                             | e. The values are "TRUE" ar                             |
|      |                                                      |                                                         |
|      |                                                      | on state on AP. The values a                            |
|      | "Unconfigured" and "Configure                        | d".                                                     |
|      | Version: WPS specified version                       | 1.                                                      |
|      | AP Setup Locked: Indicate if A                       | AP has entered a setup locked stat                      |
|      | •                                                    | nique identifier (UUID) elemen                          |
|      |                                                      |                                                         |
|      | generated by the Enrollee. There                     | -                                                       |
| - 11 |                                                      | bands available on the AP.                              |
|      |                                                      | t. The values are "2.4GHz" an                           |
|      |                                                      |                                                         |
|      | "5GHz".                                              |                                                         |

- 26 -

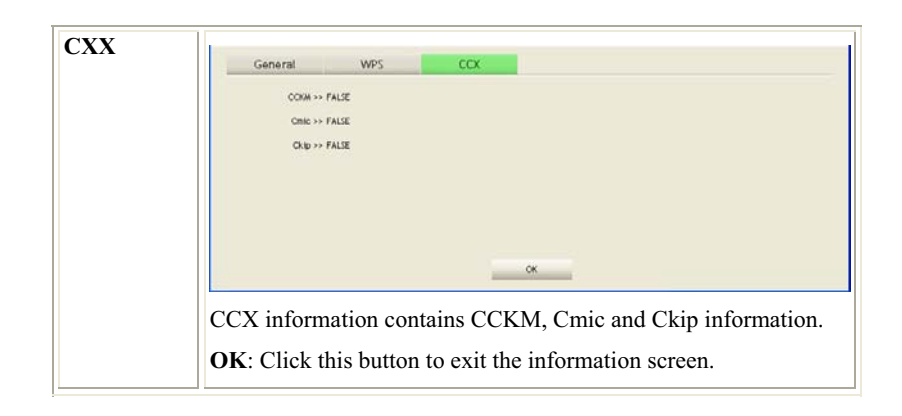

## Advanced

This Advanced page provides advanced and detailed settings for your wireless network.

- 27 -

| Authentication<br>Status Dialog                | whether show "Authentication Status Dialog" or not.<br>Authentication Status Dialog displays the process about<br>802.1x authentications.                                                                                                    |
|------------------------------------------------|----------------------------------------------------------------------------------------------------|
| Enable CCX<br>(Cisco Compatible<br>extensions) | <ul> <li>Check to enable the CCX function.</li> <li>Turn on CCKM</li> <li>Enable Radio Measurements: Check to enable the Radio measurement function.</li> <li>Non-Serving Measurements limit: User can set channel measurement every 0~2000 milliseconds. Default is set to 250 milliseconds.</li> </ul> |
| Apply                                          | Click to apply above settings.                                                                                                    |

## **Statistics**

The Statistics screen displays the statistics on your current network settings.

- 29 -

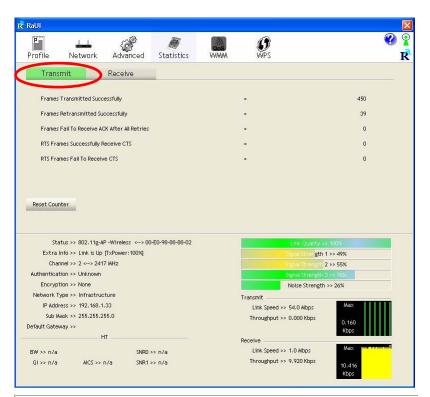

| Transmit                                        |                                                                        |
|-------------------------------------------------|------------------------------------------------------------------------|
| Frames Transmitted Successfully                 | Shows information of frames successfully sent.                         |
| Frames Retransmitted<br>Successfully            | Shows information of frames successfully sent with one or more reties. |
| Frames Fail To Receive ACK<br>After All Retries | Shows information of frames failed transmit after hitting retry limit. |
| RTS Frames Successfully Receive CTS             | Shows information of successfully receive CTS after sending RTS frame  |

- 30 -

| RTS Frames Fail To Receive<br>CTS | Shows information of failed to receive CTS after sending RTS. |
|-----------------------------------|---------------------------------------------------------------|
| Reset Counter                     | Click this button to reset counters to zero.                  |

| RaUI                                                                                                    |                                                                                                    | 12-0121       |               | 72.5.5 |                                                                                                    |                                                                                                    | 0 |
|----------------------------------------------------------------------------------------------------|----------------------------------------------------------------------------------------------------|---------------|---------------|--------|----------------------------------------------------------------------------------------------------|----------------------------------------------------------------------------------------------------|---|
|                                                                                                    | <b>4</b>                                                                                                    | <u>و</u>      |               | Gos    | 0                                                                                                    |                                                                                                    |   |
| Profile                                                                                                    | Network Ad-                                                                                                    | vanced        | Statistics    | WMM    | WPS                                                                                                    |                                                                                                    |   |
| Transmi                                                                                                    | t Rece                                                                                                    | eive          | >             |        |                                                                                                    |                                                                                                    |   |
| Frames Rec                                                                                                    | eived Successfully                                                                                                    |               |               |        |                                                                                                    | 16                                                                                                    |   |
|                                                                                                    | eived With CRC Error                                                                                                    |               |               |        | _                                                                                                    | 758                                                                                                    |   |
|                                                                                                    |                                                                                                    |               |               |        | -                                                                                                    |                                                                                                    |   |
| Frames Dro                                                                                                    | pped Due To Out-of-F                                                                                                    | lesource      |               |        | -                                                                                                    | 0                                                                                                    |   |
| Duplicate F                                                                                                    | rames Received                                                                                                    |               |               |        |                                                                                                    | 0                                                                                                    |   |
|                                                                                                    |                                                                                                    |               |               |        |                                                                                                    |                                                                                                    |   |
| Reset Counter                                                                                                    |                                                                                                    |               |               |        |                                                                                                    |                                                                                                    |   |
|                                                                                                    | >> 802.11g-AP -Wire                                                                                                    | less <> 00-Ei | 0-98-88-88-02 |        | Link Qualit                                                                                                    | y ⇒≉ 100%                                                                                                    |   |
| Status                                                                                                    |                                                                                                    |               | 0-98-88-88-02 |        |                                                                                                    | 'y → 100%<br>(th) 1 >> 55%                                                                                                    |   |
| Status<br>Extra Info<br>Channel                                                                                              | >> 802.11g-AP -Wire<br>>> Link is Up (TxPow<br>>> 2 <> 2417 MHz                                                                                                    |               | 0-98-88-88-02 |        | Sighal Streng                                                                                                    |                                                                                                    |   |
| Status<br>Extra Info<br>Channel<br>Authentication                                                                            | >> 802.11g-AP -Wire<br>>> Link is Up [TxPow<br>>> 2 <> 2417 MHz<br>>> Unknown                                                                                                    |               | 0-98-88-88-02 |        | Sighal Streng                                                                                                    | 1 >> 55%<br>10 2 >> 55%                                                                                                    |   |
| Status<br>Extra Info<br>Channel<br>Authentication<br>Encryption                                                              | >> 802.11g-AP -Wire<br>>> Link is Up (TxPow<br>>> 2 <> 2417 MHz<br>>> Unknown<br>>> None                                                                                                    |               | 0-98-88-88-02 |        | Signal Streng<br>Signal Streng                                                                                                    | 1 >> 55%<br>2 >> 55%<br>2 +> 76%                                                                                                    |   |
| Status<br>Extra Info<br>Channel<br>Authentication<br>Encryption<br>Network Type                                              | >> 802.11g-AP -Wire<br>>> Link is Up (TxPow<br>>> 2 <> 2417 MHz<br>>> Unknown<br>>> None<br>>> Infrastructure                                                                                                    |               | 0-98-88-88-02 | Ţ      | Signal Strens<br>Signal Strens<br>Signal Strens                                                                                             | 1 >> 55%<br>2 >> 55%<br>eth 3 >> 76%<br>gth >> 26%                                                                                                    |   |
| Status<br>Extra Info<br>Channel<br>Authentication<br>Encryption<br>Network Type<br>IP Address                                | <ul> <li>&gt;&gt; 802.11g-AP -Wire</li> <li>&gt;&gt; Link is Up [TxPow</li> <li>&gt;&gt; 2 &lt;&gt; 2417 MHz</li> <li>&gt;&gt; Unknown</li> <li>&gt;&gt; None</li> <li>&gt;&gt; Infrastructure</li> <li>&gt;&gt; 192.168.1.33</li> </ul> |               | 0-98-88-88-02 | T      | Signal Streng<br>Signal Streng<br>Signal Streng<br>Noise Stren<br>ransmit<br>Link Speed >> 54.0 Mbps                                        | 1 >> 55%<br>2 >> 55%<br>eth 3 >> 76%<br>ggth >> 26%                                                                                                    |   |
| Status<br>Extra Info<br>Channel<br>Authentication<br>Encryption<br>Network Type<br>IP Address<br>Sub Mask                    | >> 802.11g-AP -Wire<br>>> Link is Up [TxPow<br>>> 2 <> 2417 MHz<br>>> Unknown<br>>> None<br>>> Infrastructure<br>>> 192.168.1.33<br>>> 255.255.255.0                                                                                     |               | 0-98-88-88-02 | T      | Signal Streng<br>Signal Streng<br>Signal Streng<br>Noise Stren<br>ransmit                                                                   | 1 >> 55%<br>2 >> 55%<br>(th 3 >> 76%<br>(gth >> 26%)<br>Max<br>0. 160                                                                                                    |   |
| Status<br>Extra Info<br>Channel<br>Authentication<br>Encryption<br>Network Type<br>IP Address                                | >> 802.11g-AP - Wire<br>>> Link is Up [TxPow<br>>> 2 <> 2417 MHz<br>>> Unknown<br>>> None<br>>> Infrastructure<br>>> 1nfrastructure<br>>> 255.255.255.0<br>>>                                                                            |               | 0-98-88-88-02 |        | Signal Streng<br>Signal Streng<br>Noise Streng<br>ransmit<br>Link Speed >> 54.0 Mbps<br>Throughput >> 0.000 Kbps                            | 1 >> 55%<br>2 >> 55%<br>th 3 >> 76%<br>gth >> 26%                                                                                                    |   |
| Status<br>Extra Info<br>Channel<br>Authentication<br>Encryption<br>Network Type<br>IP Address<br>Sub Mask<br>Default Gateway | >> 802.11g-AP -Wire<br>>> Link is Up [TxPow<br>>> 2 <> 2417 MHz<br>>> Unknown<br>>> None<br>>> Infrastructure<br>>> 192.168.1.33<br>>> 255.255.255.0                                                                                     | er:100%]      |               |        | signal Streng<br>Signal Streng<br>Signal Streng<br>Noise Streng<br>ransmit<br>Link Speed >> 54.0 Mbps<br>Throughput >> 0.000 Kbps<br>eceive | 1 >> 55%<br>2 >> 55%<br>2 >> 55%<br>2 >> 55%<br>2 >> 55%<br>2 >> 55%<br>2 >> 55%<br>0 = 55%<br>0 = 660<br>0 = 600<br>0 = 6000<br>0 = 6000<br>0 = 6000                                                                                                    |   |
| Status<br>Extra Info<br>Channel<br>Authentication<br>Encryption<br>Network Type<br>IP Address<br>Sub Mask                    | >> 802.11g-AP - Wire<br>>> Link is Up [TxPow<br>>> 2 <> 2417 MHz<br>>> Unknown<br>>> None<br>>> Infrastructure<br>>> 1nfrastructure<br>>> 255.255.255.0<br>>>                                                                            |               | n/a           |        | Signal Streng<br>Signal Streng<br>Noise Streng<br>ransmit<br>Link Speed >> 54.0 Mbps<br>Throughput >> 0.000 Kbps                            | (1) 1 >> 55%<br>2) 2>> 55%<br>(1) 2 >> 55%<br>(1) 2 >> 75%<br>(1) 2<br>(1) 2<br>(1) |   |

| Receive Statistics                |                                                    |
|-----------------------------------|----------------------------------------------------|
| Frames Received Successfully      | Shows information of frames Received Successfully. |
| Frames Received With CRC<br>Error | Shows information of frames received with          |

- 31 -

|                                          | CRC error.                                                 |
|------------------------------------------|------------------------------------------------------------|
| Frames Dropped Due To<br>Out-of-Resource | Shows information of frames dropped due to resource issue. |
| Duplicate Frames Received                | Shows information of duplicate received frames.            |
| Reset Counter                            | Click this button to reset counters to zero.               |

#### WMM / QoS

The WMM page shows the Wi-Fi Multi-Media power save function and Direct Link Setup that ensure your wireless network quality.

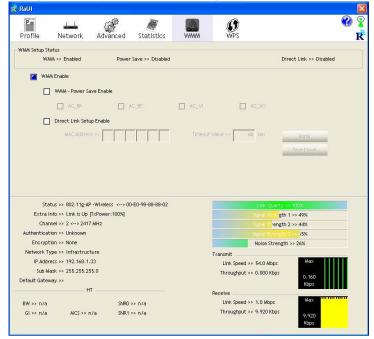

- 32 -

| WMM Enable               | Check the box to enable Wi-Fi Multi-Media function.                                                                                                    |  |  |  |  |
|--------------------------|----------------------------------------------------------------------------------------------------|--|--|--|--|
| WMM- Power Save Enable   | Select which ACs you want to enable.                                                                                                    |  |  |  |  |
| Direct Link Setup Enable | Check the box to enable Direct Link Setup.                                                                                                    |  |  |  |  |
| MAC Address              | The setting of DLS indicates as follow :                                                                                                    |  |  |  |  |
|                          | Fill in the blanks of Direct Link with MAC Address of STA, and the STA must conform to two conditions:                                                                                                    |  |  |  |  |
|                          | • Connecting with the same AP that supports DLS feature.                                                                                                    |  |  |  |  |
|                          | • DSL enabled.                                                                                                    |  |  |  |  |
| Timeout Value            | Timeout Value represents that it disconnect<br>automatically after few seconds. The value is<br>integer that must be between $0\sim65535$ . It<br>represents that it always connects if the value is<br>zero. Default value of Timeout Value is 60<br>seconds. |  |  |  |  |
| Apply                    | Click this button to apply the settings.                                                                                                    |  |  |  |  |
| Tear Down                | Select a direct link STA, then click "Tear Down" button to disconnect the STA.                                                                                                    |  |  |  |  |

#### WPS

The primary goal of Wi-Fi Protected Setup (Wi-Fi Simple Configuration) is to simplify the security setup and management of Wi-Fi networks. The STA as an Enrollee or external Registrar supports the configuration setup using PIN (Personal Identification Number) configuration method or PBC (Push Button Configuration) method through an internal or external Registrar.

- 33 -

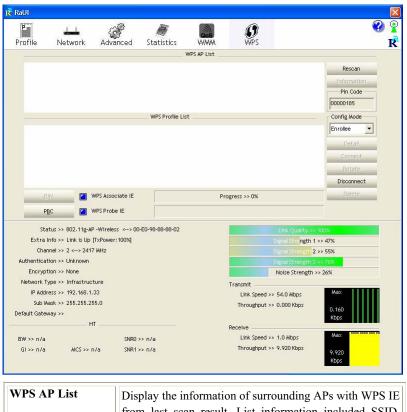

| WPS AP List | Display the information of surrounding APs with WPS IE<br>from last scan result. List information included SSID,<br>BSSID, Channel, ID (Device Password ID),<br>Security-Enabled. |
|-------------|----------------------------------------------------------------------------------------------------|
| Rescan      | Issue a rescan command to wireless NIC to update information on surrounding wireless network.                                                                                     |
| Information | Display the information about WPS IE on the selected network. List information included Authentication Type,                                                                      |

- 34 -

|                  | Encryption Type, Config Methods, Device Password ID,<br>Selected Registrar, State, Version, AP Setup Locked,<br>UUID-E and RF Bands.                                                           |  |  |  |  |
|------------------|----------------------------------------------------------------------------------------------------|--|--|--|--|
| PIN Code         | 8-digit numbers. It is required to enter PIN Code Registrar using PIN method.                                                                                                    |  |  |  |  |
| Config Mode      | Our station role-playing as an Enrollee or an external Registrar.                                                                                                    |  |  |  |  |
| Detail           | Information about Security and Key in the credential.                                                                                                    |  |  |  |  |
| Connect          | Command to connect to the selected network inside credentials. The active selected credential is as like as the active selected Profile.                                                       |  |  |  |  |
| Rotate           | Command to rotate to connect to the next network inside credentials.                                                                                                    |  |  |  |  |
| Disconnect       | Stop WPS action and disconnect this active link. And<br>then select the last profile at the Profile Page. If there is<br>an empty profile page, the driver will select any<br>non-security AP. |  |  |  |  |
| PIN              | Start to add to Registrar using PIN (Personal Identification Number) configuration method. If STA Registrar, remember that enter PIN Code read from your Enrollee before starting PIN.         |  |  |  |  |
| РВС              | Start to add to AP using PBC (Push Button Configuration) method.                                                                                                    |  |  |  |  |
| WPS associate IE | Send the association request with WPS IE during WPS setup. It is optional for STA.                                                                                                    |  |  |  |  |
| WPS probe IE     | Send the probe request with WPS IE during WPS setup.                                                                                                    |  |  |  |  |

- 35 -

|              | It is optional for STA.                                  |
|--------------|----------------------------------------------------------|
| Progress Bar | Display rate of progress from Start to Connected status. |
| Status Bar   | Display currently WPS Status.                            |

### Radio On/Off

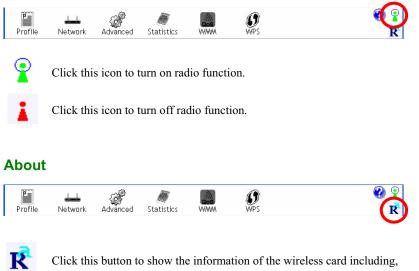

RaConfig Version/ Date, Driver Version/ Date, EEPROM Version, Firmware Version and Phy\_Address.

- 36 -

| Profile                                                                    | لطے<br>Network                                                                                                    | Advanced                                        | Statistics         | Cos<br>WANA       | Ø                                        |                                                                                                    |                                                                    |     |
|----------------------------------------------------------------------------|----------------------------------------------------------------------------------------------------|-------------------------------------------------|--------------------|-------------------|------------------------------------------|----------------------------------------------------------------------------------------------------|--------------------------------------------------------------------|-----|
| FIGHIe                                                                     | INGEWOIK                                                                                                    | Advanced                                        | Statistics         | **/***            | 1115                                     |                                                                                                    |                                                                    | C R |
|                                                                            |                                                                                                    | c) Copyright 2007,                              | Ralink Technology, | Inc. All rights r | eserved.                                 |                                                                                                    |                                                                    |     |
|                                                                            |                                                                                                    | RaConfig Version >                              | > 2.0.2.0          |                   | Date >> 05-1!                            | 5-2007                                                                                                    |                                                                    |     |
|                                                                            |                                                                                                    | Driver Version >                                | > 1.0.3.0          |                   | Date >> 05-07                            | 7-2007                                                                                                    |                                                                    |     |
|                                                                            |                                                                                                    | EEPROM Version >                                | > 1.1              |                   |                                          |                                                                                                    |                                                                    |     |
|                                                                            | 1                                                                                                    | Firmware Version >                              | > 0.7              |                   |                                          |                                                                                                    |                                                                    |     |
|                                                                            |                                                                                                    | Phy_Address >                                   | > 00-12-0E-00-00-1 | 12                |                                          |                                                                                                    |                                                                    |     |
|                                                                            |                                                                                                    |                                                 |                    |                   |                                          |                                                                                                    |                                                                    |     |
|                                                                            |                                                                                                    |                                                 |                    |                   |                                          |                                                                                                    |                                                                    |     |
|                                                                            |                                                                                                    |                                                 | www                | W.RALINKTECH.C    | OM                                       |                                                                                                    |                                                                    |     |
|                                                                            |                                                                                                    |                                                 | www                | W.RALINKTECH.C    | OM                                       |                                                                                                    |                                                                    |     |
| Sta                                                                        | tus >> 802.11g-4                                                                                                    | P-Wireless <> 00                                |                    | W.RALINKTECH.C    | ом                                       | Link Quality.>                                                                                                    | > 100%                                                             | _   |
|                                                                            | tus >> 802.11g-A<br>nfo >> Link is Up                                                                                                    |                                                 |                    | W.RALINKTECH.C    | ом                                       | Link Quality >><br>Signal Strength 1                                                                                 |                                                                    | _   |
| Extra I                                                                    |                                                                                                    | [TxPower:100%]                                  |                    | W.RALINKTECH.C    | ом                                       |                                                                                                    | 1 >> 45%                                                           | _   |
| Extra I<br>Char                                                            | nfo >> Link is Up                                                                                                    | [TxPower:100%]                                  |                    | W.RALINKTECH.C    | ож                                       | Signal Strength :                                                                                                    | 1 >> 45%<br>2 >> 50%                                               |     |
| Extra I<br>Char<br>Authenticat<br>Encrypt                                  | nfo >> Link is Up<br>anel >> 2 <> 241<br>tion >> Unknown<br>tion >> None                                                                       | [TxPower:100%]<br>7 MHz                         |                    | W.RALINKTECH.C    | он                                       | Signal Str <mark>ength 1</mark><br>Signal Strength 2                                                                 | 1 >> 45%<br>2 >> 50%<br>3 >> 70%                                   |     |
| Extra I<br>Char<br>Authenticat<br>Encrypt<br>Network T                     | nfo >> Link is Up<br>Inel >> 2 <> 241<br>Iton >> Unknown<br>Iton >> None<br>Iype >> Infrastruc                                                 | [TxPower:100%]<br>7 MHz<br>sture                |                    | W.RALINKTECH.C    | OM                                       | Signal Strength 1<br>Signal Strength 2<br>Signal Strength 2                                                          | 1 >> 45%<br>2 >> 50%<br>3 >> 70%<br>>> 26%                         |     |
| Extra I<br>Char<br>Authenticat<br>Encrypt<br>Network T<br>IP Addr          | nfo >> Link is Up<br>inel >> 2 <> 241<br>ition >> Unknown<br>ition >> None<br>ype >> Infrastruc<br>ess >> 192.168.1                            | [TxPower:100%]<br>7 MHz<br>sture<br>.33         |                    | W.RALINKTECH.C    | Transmit<br>Link Speed >                 | Signal Strength 1<br>Signal Strength 2<br>Signal Strength 2<br>Noise Strength<br>> 54.0 Mbps                         | 1 >> 45%<br>2 >> 50%<br>3 >> 70%                                   |     |
| Extra I<br>Char<br>Authenticat<br>Encrypt<br>Network T<br>IP Addr<br>Sub M | nfo >> Link is Up<br>inel >> 2 <> 241<br>iton >> Unknown<br>iton >> None<br>ype >> Infrastruc<br>ess >> 192.168.1<br>ask >> 255.255.2          | [TxPower:100%]<br>7 MHz<br>sture<br>.33         |                    | W.RALINKTECH.C    | Transmit                                 | Signal Strength 1<br>Signal Strength 2<br>Signal Strength 2<br>Noise Strength<br>> 54.0 Mbps                         | 1 >> 45%<br>2 >> 50%<br>3 >> 70%<br>>> 26%                         |     |
| Extra I<br>Char<br>Authenticat<br>Encrypt<br>Network T<br>IP Addr          | nfo >> Link is U<br>nnel >> 2 <> 241<br>ion >> Unknown<br>ion >> None<br>ype >> Infrastruc<br>ess >> 192.168.1<br>ask >> 255.255.2<br>way >>   | [TxPower:100%]<br>7 MHz<br>sture<br>.33<br>55.0 |                    | W.RALINKTECH.C    | Transmit<br>Link Speed >                 | Signal Strength 1<br>Signal Strength 2<br>Signal Strength 2<br>Noise Strength<br>> 54.0 Mbps                         | 1 >> 45%<br>2 >> 50%<br>3 >> 70%<br>>> 26%                         |     |
| Extra I<br>Char<br>Authenticat<br>Encrypt<br>Network T<br>IP Addr<br>Sub M | nfo >> Link is U<br>nnel >> 2 <> 241<br>iton >> Unknown<br>tion >> None<br>ype >> Infrastruc<br>ess >> 192.168.1<br>ask >> 255.255.2<br>way >> | [TxPower:100%]<br>7 MHz<br>sture<br>.33         |                    | M.RALINKTECH.C    | Transmit<br>Link Speed >                 | Signal Strength 1<br>Signal Strength 2<br>Signal Strength 2<br>Noise Strength<br>> 54.0 Mbps                         | 1 >> 45%<br>2 >> 50%<br>3 >> 70%<br>>> 26%<br>Max<br>0.160<br>Kbps |     |
| Extra I<br>Char<br>Authenticat<br>Encrypt<br>Network T<br>IP Addr<br>Sub M | nfo >> Link is U<br>nnel >> 2 <> 241<br>iton >> Unknown<br>tion >> None<br>ype >> Infrastruc<br>ess >> 192.168.1<br>ask >> 255.255.2<br>way >> | [TxPower:100%]<br>7 MHz<br>sture<br>.33<br>55.0 |                    | W. RALINKTECH. C  | Transmit<br>Link Speed ><br>Throughput > | Signal Strength<br>Signal Strength<br>Signal Strength<br>Noise Strength<br>> 54.0 Mbps<br>> 0.000 Kbps<br>> 1.0 Mbps | 1 >> 45%<br>2 >> 50%<br>3 >> 70%<br>>> 26%<br>Max<br>0.160<br>Kbps |     |

- 37 -

# UNINSTALLATION

In case you need to uninstall the utility and driver, please refer to below steps. (As you uninstall the utility, the driver will be uninstalled as well.)

#### 1. Go to Start $\rightarrow$ Programs $\rightarrow$ Ralink Wireless $\rightarrow$ Uninstall.

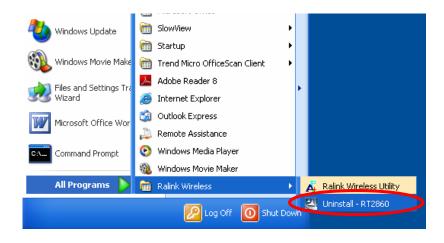

- 38 -

2. Select **Remove all** button and click **Next** to start uninstalling.

| Intelligent wireless card - InstallShield Wizard |                                                                   |  |  |  |  |  |
|--------------------------------------------------|-------------------------------------------------------------------|--|--|--|--|--|
| Please select one way to continue install.       |                                                                   |  |  |  |  |  |
|                                                  |                                                                   |  |  |  |  |  |
|                                                  | There have existed an older version. Which way do you like to do? |  |  |  |  |  |
| InstallShield                                    | < <u>B</u> ack <u>N</u> ext> Cance                                |  |  |  |  |  |

3. Click **Yes** to complete remove the selected application and all of its features.

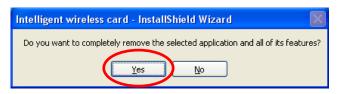

- 39 -

4. Select "Yes, I want to restart my computer now" and then click Finish to complete the uninstallation.

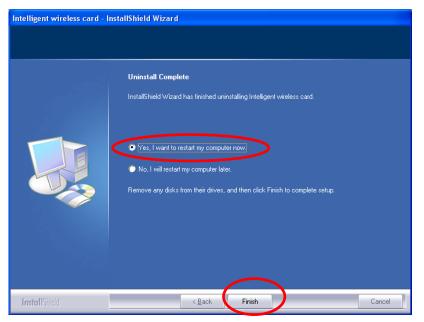

- 40 -